## МІНІСТЕРСТВО ОСВІТИ I НАУКИ УКРАЇНИ ХАРКІВСКИЙ НАЦІОНАЛЬНИЙ УНІВЕРСИТЕТ РАДІОЕЛЕКТРОНІКИ

# МЕТОДИЧНІ РЕКОМЕНДАЦІЇ З ОФОРМЛЕННЯ ЗВІТІВ ІЗ ПРАКТИЧНИХ ТА ЛАБОРАТОРНИХ РОБІТ для студентів усіх спеціальностей та освітніх програм кафедри інфокомунікаційної інженерії імені В.В. Поповського

Розглянуто та схвалено на засіданні кафедри інфокомунікаційної інженерії імені В.В. Поповського Протокол №3 від 28.02.2024 р.

Методичні рекомендації з оформлення звітів із практичних та лабораторних робіт для студентів усіх спеціальностей та освітніх програм кафедри інфокомунікаційної інженерії імені В.В. Поповського / Упоряд.: І.С. Добринін, С.В. Пшеничних, М.С. Пастушенко. – Харків: ХНУРЕ, 2024. – 25 с.

# ЗМІСТ

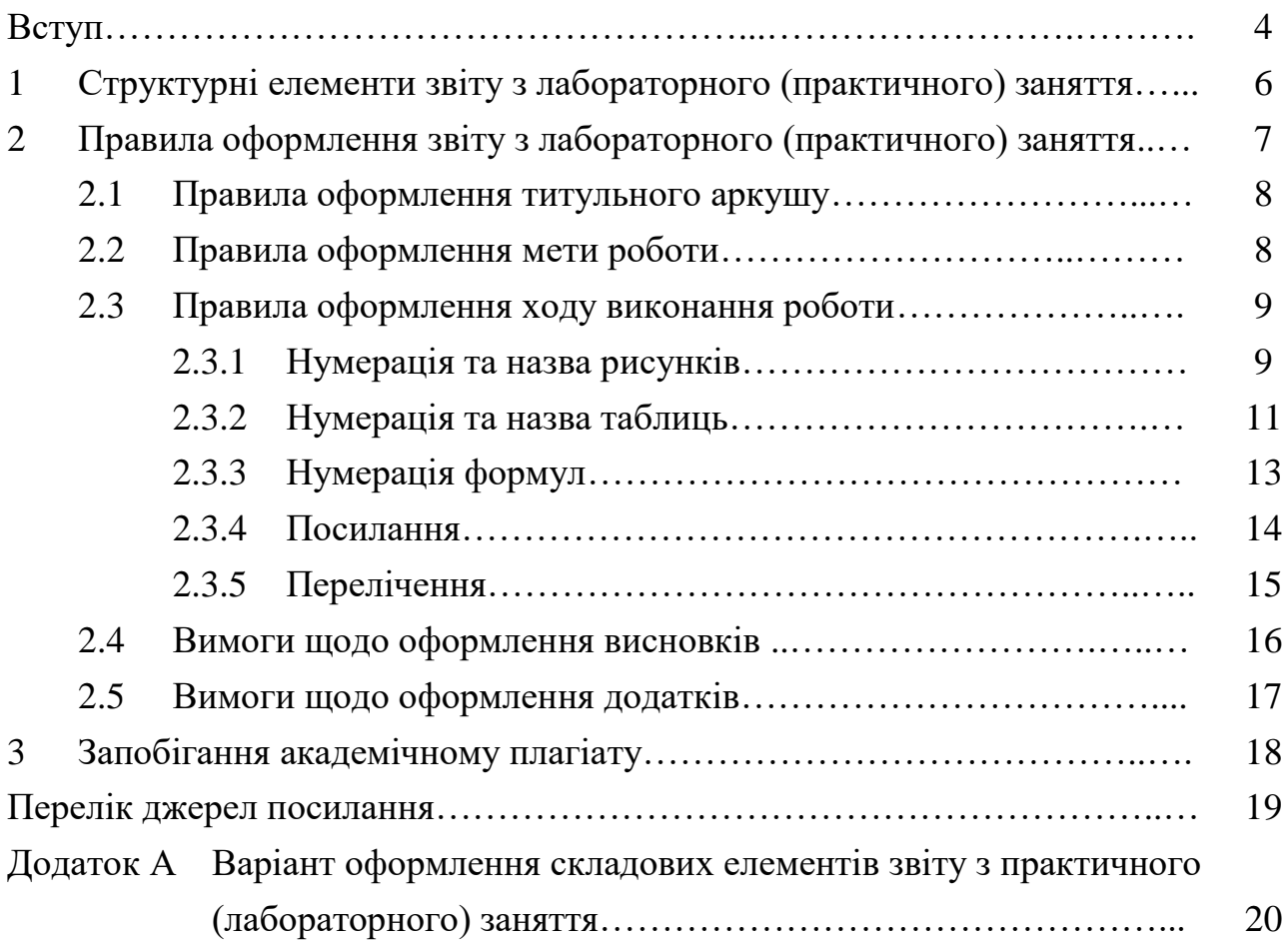

#### ВСТУП

Проведення та виконання лабораторних та практичних робіт (занять) зі спеціальних дисциплін, що вивчаються студентами кафедри інфокомунікаційної інженерії імені В.В. Поповського, є одним із найважливіших етапів підготовки фахівців зі спеціальності.

Дані методичні рекомендації встановлюють єдині вимоги щодо структури та правил оформлення звітів із лабораторних та практичних робіт (занять) для студентів усіх спеціальностей та освітніх програм кафедри інфокомунікаційної інженерії імені В.В. Поповського.

Методичні рекомендації розроблені на підставі наступних керівних документів та стандартів:

– Положення про організацію освітнього процесу в Харківському національному університеті радіоелектроніки [1];

– Положення про протидію академічному плагіату в Харківському національному університеті радіоелектроніки [2];

– Положення про академічну доброчесність у Харківському національному університеті радіоелектроніки [3];

– Державного стандарту України. ДСТУ 3008-2015 Інформація та документація. Звіти у сфері науки і техніки. Структура та правила оформлення [4].

Метою виконання лабораторних та практичних занять є закріплення студентами теоретичного (лекційного) матеріалу, отримання практичних навичок у роботі з обладнанням, пакетами прикладних програм, технічними засобами, тощо та формування у студентів практичних навичок обробки та аналізу отриманих результатів [1].

Лабораторне заняття – форма навчального заняття, при якому студент особисто проводить експерименти чи дослідження з метою практичного підтвердження окремих теоретичних положень навчальної дисципліни, оволодіває методикою експериментальних досліджень, набуває практичних навичок роботи з лабораторним устаткуванням, обчислювальною технікою, вимірювальною апаратурою, з розробки, використання та впровадження програмних продуктів та систем [1].

Виконання лабораторної роботи оцінюється викладачем. Підсумкові оцінки, отримані студентом за виконання лабораторних робіт, враховуються при визначенні семестрової підсумкової оцінки з дисципліни.

Практичне заняття – форма навчального заняття, при якій викладач організує детальний розгляд студентами окремих теоретичних положень дисципліни та формує вміння і навички їх практичного застосування шляхом індивідуального виконання студентом відповідно сформульованих завдань [1].

Проведення практичного заняття ґрунтується на попередньо підготовленому методичному матеріалі – тестах або переліку питань для виявлення ступеня оволодіння студентами необхідними теоретичними положеннями, наборі завдань різної складності для розв'язування їх студентами на занятті.

Оцінки, одержані студентом на практичних заняттях, враховуються при визначенні підсумкової оцінки з даної навчальної дисципліни.

Лабораторні та практичні роботи (заняття) являють собою самостійне виконання студентом конкретних практичних (дослідницьких) заданій, які охоплюють зміст навчальної дисципліни [1].

Результати лабораторних (практичних) робіт оформлюються індивідуальним звітом.

Відповідно до [1], студенти, що не надали звіт (не виконали) хоча б з однієї роботи, що передбачена робочою навчальною програмою, не допускаються до складання семестрового контролю.

## 1 СТРУКТУРНІ ЕЛЕМЕНТИ ЗВІТУ З ЛАБОРАТОРНОГО (ПРАКТИЧНОГО) ЗАНЯТТЯ

Звіт із лабораторного (практичного) заняття (далі – звіт) – документ, який містить систематизовані дані про лабораторну (практичну) роботу, розрахунки та результати отриманні під час виконання роботи, їхній аналіз та висновки.

Звіт складається за результатом виконання студентом лабораторної (практичної) роботи. Студент несе відповідальність за достовірність даних, наданих у звіті з лабораторної (практичної) роботи.

Звіт оформлюється індивідуально безпосереднім виконавцем роботи.

При оформленні звіту здобувачі повинні дотримуватися правил академічної доброчесності [2], [3] та не допускати використання плагіату.

Текстова частина звіту оформляється згідно з вимогами ДСТУ 3008-2015 Інформація та документація. Звіти у сфері науки і техніки. Структура та правила оформлення [4].

Основними (обов'язковими) структурними елементами звіту є:

- титульний аркуш;
- мета роботи;
- хід виконання роботи;
- висновки.

Назва структурних елементів роботи оформлюється великими літерами з форматуванням по центру без абзацного відступу. Наприкінці назви структурного елементу крапка не ставиться.

Перед назвою та після назви структурного елементу слід відступити один вільний рядок.

*Наприклад:*

#### ХІД ВИКОНАННЯ РОБОТИ

За необхідністю, або за вказівкою викладача, зазначені структурні елементи можуть бути доповнені та розширені (наприклад: реферат, додатки тощо).

## 2 ПРАВИЛА ОФОРМЛЕННЯ ЗВІТУ З ЛАБОРАТОРНОГО (ПРАКТИЧНОГО) ЗАНЯТТЯ

Загальними вимогами до тексту звіту є логічна послідовність викладення матеріалу, чіткість і конкретність викладення теоретичних і практичних результатів роботи, суті постановки завдання та мети роботи, методів дослідження, прийнятих рішень, доведеність висновків і обґрунтованість рекомендацій. У тексті звіту необхідно дотримуватись єдиної термінології. Він не має перевантажуватися малоінформативним матеріалом, описом загальновідомих даних, виведенням формул тощо.

Повний обсяг звіту (включаючи титульний аркуш) без урахування додатків не повинен перевищувати 15 аркушів.

Текст звіту складається державною мовою в друкованому (або, за узгодженням із викладачем, електронному) вигляді на одному боці аркушів формату А4 (210 х 297 мм) у текстовому редакторі Microsoft Word шрифтом Times New Roman 14 пт.

Міжрядковий інтервал встановлюється множником 1,3. Абзац – 1,25.

При формуванні звіту слід дотримуватися таких розмірів полів: ліве – 25 мм, верхн $\epsilon$  і нижн $\epsilon$  – 20 мм, праве – 10 мм.

Усі сторінки роботи, крім першої (титульної), нумеруються арабськими цифрами без крапки наприкінці. Номер сторінки проставляють у правому верхньому куті сторінки.

У тексті звіту не дозволяється:

– використовувати скорочення слів, окрім встановлених правилами української орфографії та відповідними стандартами;

– вживати математичні знаки, а також знаки «№» та «%» без цифр;

– наводити скорочені позначення фізичних величин, якщо вони вживаються без цифр, за винятком наведення їх в таблицях;

– у формулах замінювати математичні знаки (множення та ін.) на певні символи (\*, х тощо).

Варіант оформлення складових елементів звіту з практичного (лабораторного) заняття надано в додатку А.

2.1 Правила оформлення титульного аркушу

Титульний аркуш є першою сторінкою звіту з лабораторної (практичної) роботи і служить джерелом інформації, необхідної для пошуку і обробки документа.

На титульному аркуші звіту наводяться такі дані:

– назва міністерства (Міністерство освіти і науки України);

– найменування навчального закладу (Харківський національний університет радіоелектроніки);

– найменування кафедри, за профілем якої здійснюється підготовка студента (кафедра інфокомунікаційної інженерії ім. В.В. Поповського);

– номер лабораторної (практичної) роботи;

– тема заняття;

– дані про групу і студента, який виконував лабораторну (практичну) роботу;

– дані про викладача, який перевіряє звіт студента з лабораторної (практичної) роботи;

– рік виконання роботи.

При перевірці викладачем студентських звітів із лабораторних робіт на титульному аркуші викладачем можуть бути записані зауваження щодо звіту та виставлена відповідна оцінка.

2.2 Правила оформлення мети роботи

У звіті з лабораторного (практичного) заняття обов'язково повинна бути вказана мета роботи. Мета роботи – це те, до чого прагне студент при виконанні лабораторної (практичної) роботи, здійсненні своїх наукових досліджень, тобто кінцевий результат роботи.

Як правило, загальну мету роботи визначає викладач. Але студент може розширити загальну мету рядом часткових задач за допомогою вирішення яких студентом досягається загальна мета заняття та здобуваються знання та навички за тематикою заняття.

#### 2.3 Правила оформлення ходу виконання роботи

У даному структурному елементі студентом наводяться всі ті завдання, які ним виконувалися під час лабораторного (практичного) заняття. Перелік виконаних завдань з роботи може бути більшим, ніж було окреслено викладачем, але всі ці завдання повинні бути спрямовані на досягнення визначеної мети роботи.

Оформлення цієї частини звіту здійснюється відповідно до Державного стандарту України. ДСТУ 3008-2015 Інформація та документація. Звіти у сфері науки і техніки. Структура та правила оформлення [4].

Порядок оформлення окремих елементів ходу виконання роботи надано нижче.

2.3.1 Нумерація та назва рисунків.

Ілюстрації (рисунки, графіки, схеми, діаграми, фотознімки, тощо) розташовуються в звіті безпосередньо після тексту, в якому вони згадуються вперше, або на наступній сторінці.

Рисунки нумеруються арабськими цифрами. Нумерація рисунків у звіті з лабораторної (практичної) роботи є наскрізна. Наприкінці назви рисунків крапка не ставиться.

#### *Наприклад:*

## Рисунок 1 – Структурна схема підсилювача потужності

На всі ілюстрації необхідно надавати посилання в звіті. Обов'язковим є і авторський аналіз наданих рисунків (скриншотів).

Якщо ілюстрації створені не автором виконання лабораторної (практичної) роботи, необхідно, подаючи їх у тексті, дотримуватися вимог чинного законодавства про авторські права, тобто зробити посилання на те джерело, звідки запозичений рисунок [3].

Форматування назви рисунків та безпосередньо самих ілюстрацій здійснюється «по центру» без абзацного відступу. Перед рисунком та після назви рисунка (до першої строки основного тексту) надається вільний рядок.

*Приклад посилання на рисунок та його оформлення надано нижче.*

На рис. 3 представлена діаграма спрямованості логоперіодичної антени на частоті 300 МГц.

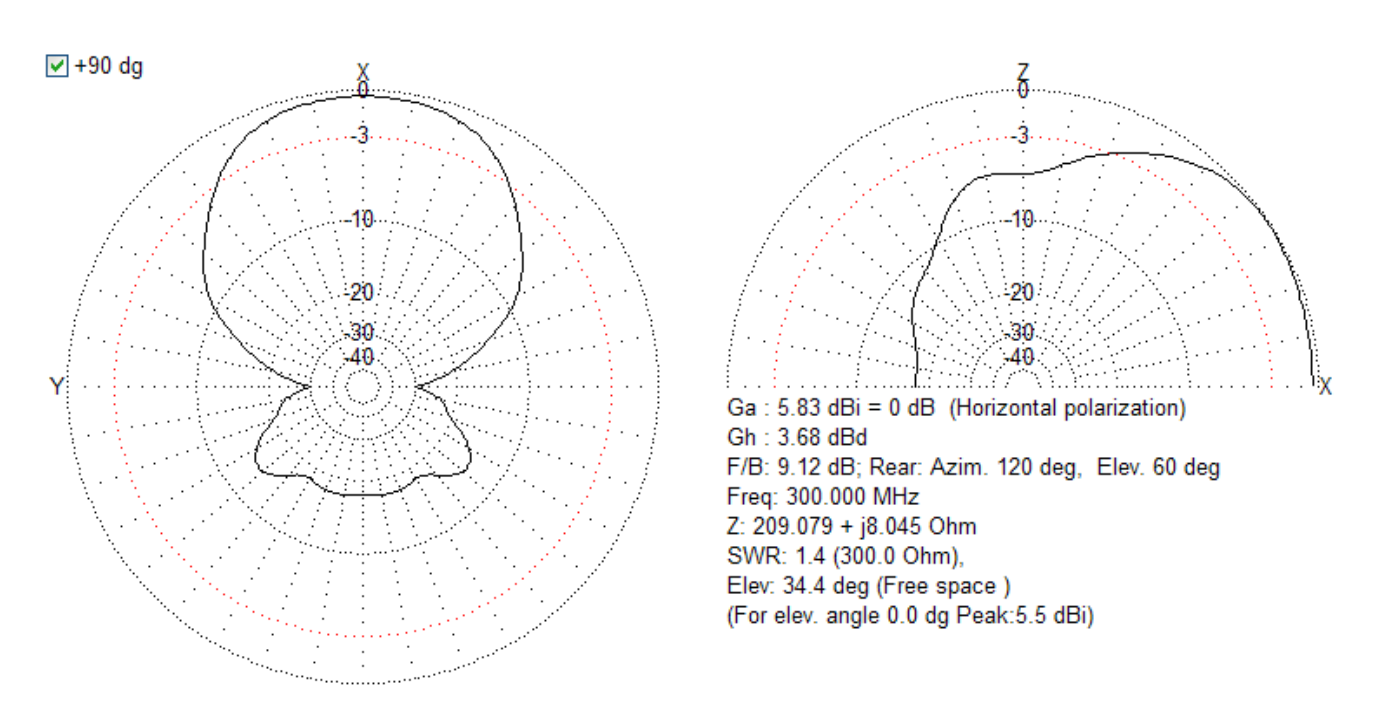

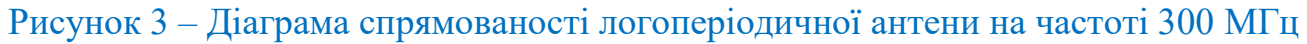

Як видно з рис. 3, мінімуми діаграми спрямованості попередньо розрахованої логоперіодичної антени спостерігаються на азимуті 91 або 269 градусів щодо осьового напрямку антени, оскільки в даних напрямках рівень випромінювання мінімальний.

У випадку, якщо на рисунку треба розмістити декілька окремих результатів (наприклад, знімки екрана комп'ютера при здійсненні певних налаштувань, певні графіки залежностей тощо), то в цьому випадку кожен із результатів мусить мати пояснювальні дані.

*Варіант такого оформлення та посилання на рисунок надано нижче.*

На рисунку 4 надано варіант вигляду консолі сервера при її налаштуванні системним адміністратором лісу Active Directory.

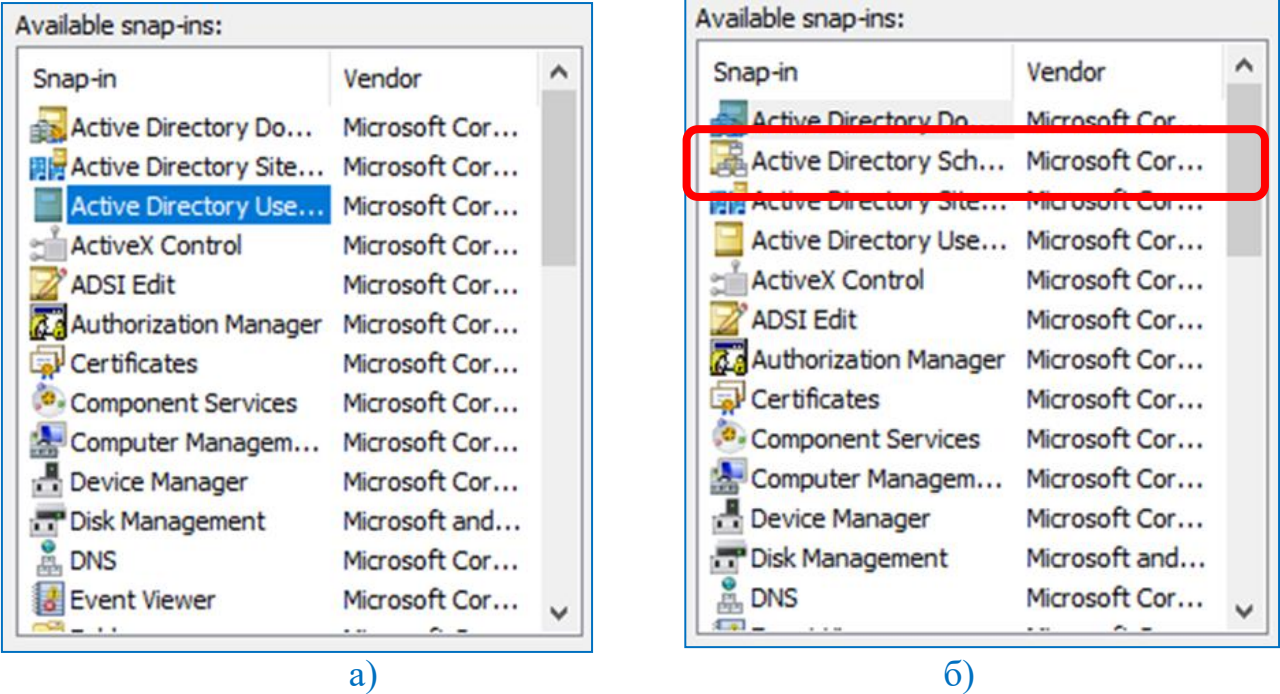

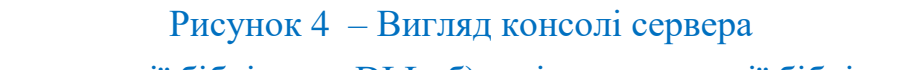

а) – до реєстрації бібліотеки DLL, б) – після реєстрації бібліотеки DLL

Аналіз рисунка 4 показує, що після реєстрації бібліотеки DLL за допомогою команди regsvr32.exe консоль управління сервером отримує вкладку Active Directory Schema, що дозволяє адміністратору ліса Active Directory редагувати схему корпоративної мережі створеної на основі контролера домена Active Directory.

2.3.2 Нумерація та назва таблиць.

Таблиці розташовуються в звіті безпосередньо після тексту, в якому вони згадуються вперше, або на наступній сторінці. Таблиця повинна займати всю ширину поля сторінки. На всі таблиці необхідно дати посилання в звіті. Якщо таблиці створені не автором лабораторної (практичної) роботи, необхідно, подаючи їх у тексті, дотримуватися вимог чинного законодавства про авторські права, тобто зробити посилання на те джерело, звідки запозичена таблиця [3].

Таблиці повинні мати назви, які поміщають безпосередньо перед ними.

Таблиці нумеруються арабськими цифрами. Нумерація таблиць у звіті з лабораторної (практичної) роботи є наскрізна.

## *Наприклад:*

Таблиця 1 – Параметри розрахунку лінійних розмірів логоперіодичної антени

Форматування назви таблиць здійснюється «по ширині» з абзацного відступу. Наприкінці назви таблиць крапка не ставиться. Назва таблиці надається з відступом в один вільний рядок від основного тексту. Між назвою таблиці та безпосередньо таблицею відступ не потрібен. Після таблиці треба пропустити один вільний рядок до основного тексту.

*Приклад оформлення таблиці надано нижче.*

Таблиця 2 – Порівняльний аналіз методик оцінки ефективності інвестицій у систему управління інформаційною безпекою

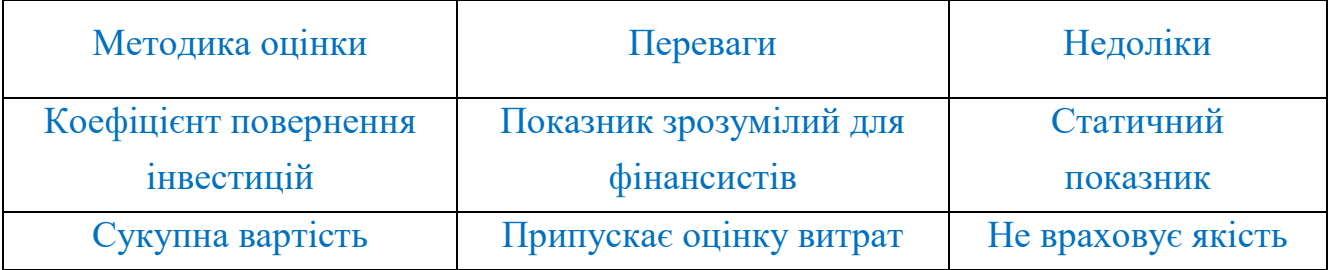

Якщо строки або графи виходять за формат сторінки, таблицю поділяють на частини, розміщуючи частину таблиці на іншій сторінці. При цьому у кожній частині таблиці повторюють її головку або (та) боковик [4].

При поділенні таблиці на частини дозволяється її головку або боковик заміняти відповідними номерами граф або строк. При цьому нумерують арабськими цифрами графи та (або) строки першої частини таблиці.

Слово «Таблиця» вказують одного разу над першою частиною таблиці. Над іншими частинами з абзацного відступу пишуть: Продовження таблиці ди

*Наприклад:*

Таблиця 2 – Матриця порівняння основних джерел інформації відносно їхнього пріоритету для групи людей віком від 17 до 44 років

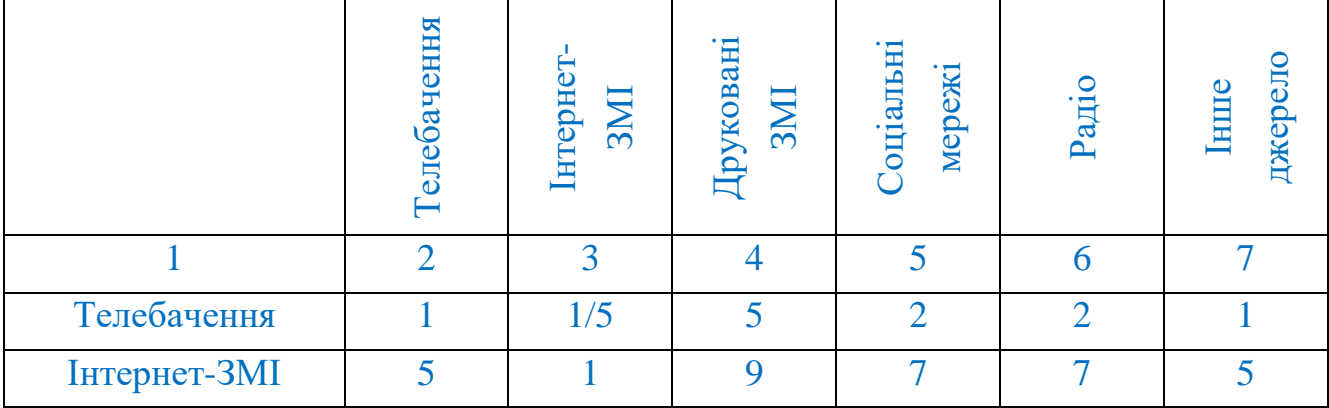

Продовження таблиці 2

| Друковані ЗМІ    |  |  |  |
|------------------|--|--|--|
| Соціальні мережі |  |  |  |
| Інше джерело     |  |  |  |

2.3.3 Нумерація формул.

Набір формул здійснюється за допомогою редактора формул MS Equation або іншого вбудованого в пакет Microsoft Word редактора формул. Забороняється використовувати для набору формул графічні об'єкти, кадри й таблиці.

У меню «Розмір-Визначити» редактора формул MS Equation ввести наступні значення: Розмір звичайний – 14, Крупний індекс – 12, Малий індекс – 10, Крупний символ – 18, Малий символ – 14; Стиль формул – «прямий», тобто в меню «Стиль-Визначити» поля «Формат символів» повинні бути пусті.

Формули розташовуються в звіті безпосередньо після тексту, в якому вони згадуються вперше. Якщо формули створені не автором роботи, необхідно подаючи їх у тексті дотримуватися вимог чинного законодавства про авторські права (тобто зробити посилання на те джерело, звідки запозичена формула).

Формули нумеруються арабськими цифрами. При цьому, у межах звіту нумерація формул є наскрізна.

Рівняння і формули виділяються з тексту вільними рядками, розташовуються в центрі рядка, номер ставиться біля правого поля сторінки. Формули, що подаються одна за одною і не розділяються текстом, відокремлюють комами.

Пояснення значень символів і числових коефіцієнтів наводяться безпосередньо під формулою в тій самій послідовності, в якій вони дані у формулі. Значення кожного символу і числового коефіцієнта вказуються з нового рядка. Перший рядок пояснення починають зі слова «де» без двокрапки, після якого пишеться перший символ, що пояснюється [4].

### *Наприклад:*

Коефіцієнт посилення антени у вільному просторі (Gh) по відношенню до диполю [9] визначається за формулою:

$$
G_h = G_a - 2.15,\tag{3}
$$

де Ga – коефіцієнт посилення антени у вільному просторі по відношенню до ізотропного випромінювача.

Під час виконання розрахунків рекомендується використовувати інженерну форму запису за схемою: розрахункова формула – числова підстановка – результат обчислень із зазначенням розмірності.

*Наприклад:*

Знаходимо потужність електромагнітного полю, що випромінюється антеною в напрямках мінімуму випромінювання за формулою:

$$
P = A \cdot B = \sqrt[10]{10^{-36.4}} \cdot 1 = 0,0002 \text{ Br.}
$$
 (4)

Як відомо [9], коефіцієнт підсилення антени у вільному просторі по відношенню до напівхвильового диполю (Gh) визначається за формулою:

$$
G_h = \frac{P}{P_0} = \frac{10}{10^{G \cdot h}} \tag{5}
$$

де <sup>P</sup> – потужність випромінювання електромагнітного поля;

P<sub>0</sub> – опорний рівень потужності.

2.3.4 Посилання.

Посилання в тексті на джерела запозичення наводяться в міру їх згадування в звіті, із зазначенням порядкового номера, виділеного квадратними дужками.

#### *Наприклад:*

Соціальні мережі, такі як Facebook, Twitter, Google+, та LinkedIn, стають сьогодні все більш популярними [16].

При посиланні на декілька джерел рекомендовано надавати посилання на кожне джерело оремо, виділивши його квадратними дужками.

### *Наприклад:*

Окремі результати досліджень доповідалися в рамках 28-го Міжнародного молодіжного форуму «Радіоелектроніка і молодь у XXI столітті» та опубліковані за результатами його проведення [1], [2].

#### *Наприклад:*

Аналіз літератури [5] – [7] показав, що аудити систем управління інформаційною безпекою можна проводити використовуючи різні методи та підходи.

Посилання на ілюстрації та таблиці вказують порядковим номером ілюстрації (таблиці).

*Наприклад:*

Аналіз рис. 3 свідчить, що…

*Наприклад:*

Коефіцієнт підсилення оберемо з табл. 5.

Посилання на формули вказують порядковим номером формули в дужках.

*Наприклад:*

Знаходимо потужність електромагнітного полю, що випромінюється антеною в напрямках мінімуму випромінювання за формулою (3):

$$
P = \sqrt[10]{10^{-36.4} \cdot 1} = 0,0002 \text{ Bt}.
$$

2.3.5 Перелічення.

При необхідності перелічення декількох тверджень використовується одна з двох форм перелічення: тире або номер. Перелічення надаються з абзацного відступу.

За допомогою тире, як правило, здійснюється перелічення певних тверджень у рамках єдиного речення. При цьому, після тире текст надається з малої літери. Наприкінці перелічення певних тверджень використовується крапка з комою, а наприкінці речення ставиться крапка.

*Наприклад:*

При роботі в положенні сидячи рекомендуються такі параметри робочого простору:

- ширина не менше 700 мм;
- глибина не менше 400 мм;
- висота робочої поверхні столу над статтю 700 750 мм.

Номер використовується при переліченні декількох різноманітних речень. Після номеру ставиться дужка. Текст після дужки надається з великої літери. Наприкінці перелічення ставиться крапка.

#### *Наприклад:*

Розглянемо основні змістовні блоки інформації, які можна отримати через соціальні мережі.

1) Прізвище, ім'я, дата та місце народження, місце проживання. Дана інформація використовується для пошуку людини у соціальній мережі та виділення її профілю поміж схожих.

2) Контактна інформація (телефон, Skype, вебсайт, інші соціальні мережі). Ця інформація надає можливості встановити безпосередній зв'язок з особою, а також вказує на додаткові джерела інформації для аналізу.

3) Освіта, кар'єра, військова служба. Цей матеріал потрібен для визначення рівня підготовки людини, її особистих можливостей, спеціалізації [20].

#### 2.4 Вимоги щодо оформлення висновків

Висновки є узагальненням найістотніших положень роботи, що доводять актуальність, новизну і досягнуту мету роботи.

Не слід дублювати у висновках сказане в основному змісті, водночас і не висувати нових тверджень (порівняно з текстом роботи). Необхідно звернути увагу на якісні та кількісні показники одержаних результатів, відобразити найважливіші результати дослідження.

У висновках, як правило, зазначаються:

– результат та повнота виконання завдання на лабораторну (практичну) роботу;

– аналіз досягнутих кількісних та якісних показників;

– співвідношення отриманих результатів з аналогами;

– труднощі, що виникли під час виконання роботи та шляхи їх подолан-

ня.

На підставі отриманих висновків, можуть надаватися рекомендації, щодо використання результатів роботи.

2.5 Вимоги щодо оформлення додатків

Додатки оформляють як продовження звіту на наступних сторінках, розташовуючи відповідно до посилань у тексті.

До додатків можуть бути включені:

текст або тексти програм;

– додаткові ілюстрації або таблиці;

матеріали, які через великий обсяг або форму подання не можна включити до основної частини (фотографії, проміжні математичні докази, розрахунки, програми робіт, опис розроблених комп'ютерних програм тощо);

– опис апаратури і приладів, що використовуються під час проведення експерименту тощо.

Кожен додаток починається з нової сторінки, посередині пишеться слово «ДОДАТОК » і відповідна велика літера, що позначає додаток, а з нового рядка – тематичний заголовок, написаний малими (крім першої прописної) літерами.

Якщо у звіті більше одного додатка, їх нумерують послідовно літерами, наприклад: «ДОДАТОК А», «ДОДАТОК Б» і т.д. Один додаток позначається як ДОДАТОК А. Не дозволяється в нумерації додатків використовувати літери Ґ, Є, З, І, Ї, Й, О, Ч, Ь [4].

Додатки повинні мати спільну з рештою звіту наскрізну нумерацію сторінок.

Після заголовку додатку до першої строки тексту додатку слід відступити два порожніх рядка.

Ілюстрації, таблиці, формули та рівняння, що є в тексті додатка, слід нумерувати в межах кожного додатку: наприклад, рисунок Г.3 – третій рисунок додатка Г; таблиця А.2 – друга таблиця додатка А; формула (А.1) – перша формула додатка А [4].

## 3 ЗАПОБІГАННЯ АКАДЕМІЧНОМУ ПЛАГІАТУ

Згідно з [2], [3], в університеті здійснюється систематична робота з запобігання академічному плагіату.

Плагіат – оприлюднення (опублікування), повністю або частково, чужого твору під іменем особи, яка не є автором цього твору [2].

Видами плагіату є:

– копіювання інформації іншого автора без оформлення цитування;

– повторне використання свого тексту як абсолютно нової роботи;

– перефразування або адаптація – переказ своїми словами тексту іншого автора;

– компіляція – написання роботи на підставі чужих матеріалів без самостійного дослідження та опрацювання джерел.

Відповідно до [2], виявлення плагіату в роботах є підставою для відмови в допуску такої роботи до захисту та застосування дисциплінарних заходів.

## ПЕРЕЛІК ДЖЕРЕЛ ПОСИЛАННЯ

1. Положення про організацію освітнього процесу в Харківському національному університеті радіоелектроніки – Харків : ХНУРЕ, 2023. – 66 с.

2. Положення про протидію академічному плагіату в Харківському національному університеті радіоелектроніки – Харків : ХНУРЕ, 2017. – 6 с.

3. Положення про академічну доброчесність у Харківському національному університеті радіоелектроніки – Харків : 2021. – 20 с.

4. Державний стандарт Україні. ДСТУ 3008-2015 Інформація та документація. Звіти у сфері науки і техніки. Структура та правила оформлення.

5. Методичні вказівки з виконання та захисту атестаційних робіт здобувачів вищої освіти на першому (бакалаврському) та другому (магістерському) рівні для студентів всіх спеціальностей та освітніх програм кафедри Інфокомунікаційної інженерії імені В.В. Поповського / Упоряд.: І.С. Добринін, С.О.Єпішкін, М.С. Пастушенко. – Харків : ХНУРЕ, 2023. – 72 с.

## ДОДАТОК А

Варіант оформлення складових елементів звіту з практичного (лабораторного) заняття

## Міністерство освіти і науки України Харківський національний університет радіоелектроніки

Факультет Інфокомунікацій . (повна назва) Кафедра Інфокомунікаційної інженерії імені В.В. Поповського . (повна назва)

## **ЗВІТ**

# **з практичного заняття №3**

## з дисципліни **Основи планування та адміністрування служб доступу до інформаційних ресурсів**

Тема заняття: Делегування і безпека об'єктів Active Directory

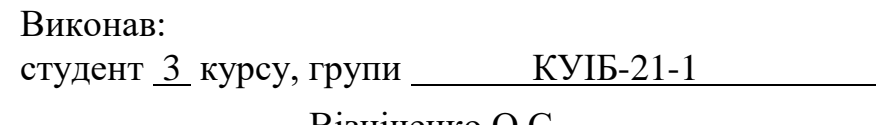

 Візніченко О.С. . (прізвище, ініціали)

Перевірив: доцент кафедри ІКІ ім. В.В. Поповського .

Добринін І.С. .

(посада, прізвище, ініціали)

### МЕТА РОБОТИ

Метою роботи є отримання практичних навичок щодо призначення та скасування дозволів доступу до об'єктів Active Diгесtогу за допомогою редактора безпеки, а також майстра делегування і управління.

## ХІД ВИКОНАННЯ

Завдання 1. Делегування управління та підтримки облікових записів користувачів у домені Active Diгесtогу.

Відповідно до задачі, поставленої для виконання на практичне заняття, дозволимо групі «Group active» скидати паролі користувачів та знімати блокування облікових записів.

Для цього увійдемо на машину SERVER-01, розгорнемо домен UIB.com та у групі «Group active» застосуємо команду Delegate Control. Встановимо завдання Reset User Passwords and Force Password Change at Next Logon. Процес налаштування зображено на рисунку 1.

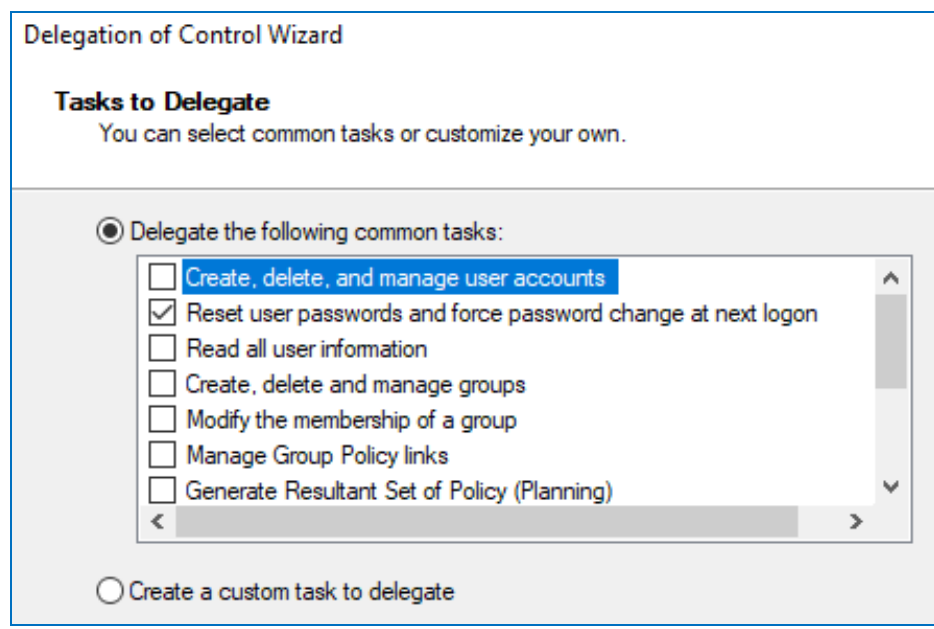

Рисунок 1 – Встановлення завдання на зміну пароля при перезавантаженні комп'ютера користувача домена

Аналіз рисунка 1 показує, що у структурі Active Diгесtогу є можливість делегувати певні адміністративні задачі для виконання іншим суб'єктам.

Так, щоб делегувати задачі пов'язані зі створенням, видаленням і управлінням обліковими записами комп'ютерів, необхідно делегувати наступні дозволи:

- створення об'єктів: комп'ютер;
- видалення об'єктів: комп'ютер;
- читання та запис всіх властивостей об'єктів комп'ютера.

У моєму випадку я хотів би, щоб створений шаблон був доступний у разі делегування цього дозволу на рівні домену, організаційних одиниць та контейнерів. Тому можна використовувати такі параметри, які зазначені у таблиці 1.

| Параметр               | Значення                                                                                 | Коментар                                                                                                    |  |  |
|------------------------|------------------------------------------------------------------------------------------|----------------------------------------------------------------------------------------------------|--|--|
| Tem-<br>plateNumber    | 14                                                                                       |                                                                                                    |  |  |
| Classes                | domainDNS,<br>organizationalUnit,<br>container                                           | Шаблон завдання буде доступний при<br>делегуванні дозволів на рівні домену,<br>організаційних одиниць та контейне-<br>pax.                                                                                                    |  |  |
| ObjectTypes            | SCOPE, computer                                                                          | Шаблон завдання призначений для<br>дозволів на об'єкти комп'ютерів та<br>контейнерів.                                                                                                    |  |  |
| PermissionEn-<br>tries | $computer=CC,DC$<br>(для [tem-<br>plate15.SCOPE])<br>$@=GA$ ([tem-<br>plate15.computer]) | Дозволи призначені для властивостей<br>Читання і Запис для всіх властивостей<br>комп'ютерів і створення / видалення<br>облікових записів комп'ютерів.<br>Позначка « $\omega$ » означає, що специфі-<br>катори дозволів застосовуються для<br>всіх властивостей об'єкта. |  |  |

Таблиця 1 – Параметри та коментарі для налаштування шаблону

За допомогою встановлення параметрів, зазначених у таблиці 1, системний адміністратор домену Active Diгесtогу має можливість налаштувати делеговані дозволи у визначений в організації спосіб.

Завдання 2. Використання командного рядка для управління обліковими записами користувачів.

Метою даного завдання є дослідження можливостей командного рядка щодо надання та скасування дозволів об'єктам Active Diгесtогу.

Для встановлення дозволів для групи «Group active» в OU «Groups» мною була використана наступна команда:

```
dsacls "OU=Groups, DC=UIB, DC=com " /G " UIB\GammaGroup active":GA. (1)
```
Ключ /G та флаг GA у команді (1) використовується задля надання повного доступу для групи «Group active». Підтвердження успішності виконання команди (1) надано на рис. 2.

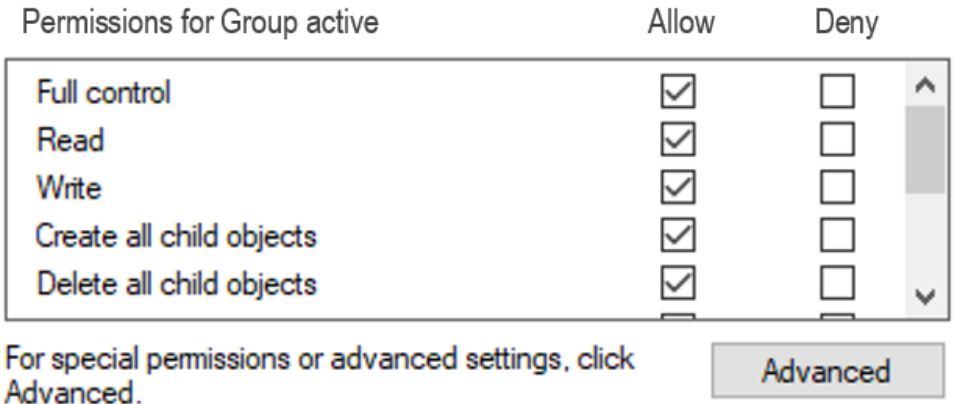

Рисунок 2 – Результат виконання команди встановлення дозволів для групи «Group active»

Для видалення всіх дозволів для групи використовуємо команду (2).

dsacls "OU=Groups, DC=UIB, DC=com " /R " UIB\Group active". (2)

У команді (2) ключ /R використовується для скасування наявних дозволів для зазначеної групи. Результат виконання команди (2) надано на рисунку 3.

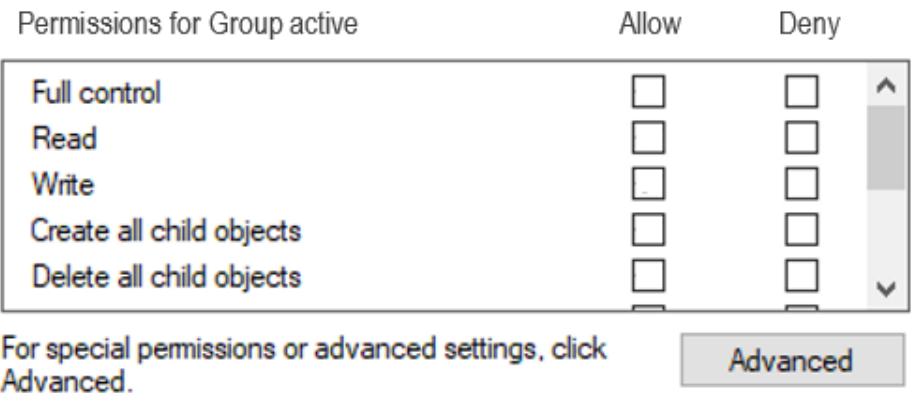

Рисунок 3 – Результат виконання команди скасування дозволів для групи «Group active»

Аналіз рисунків 2 та 3 підтверджує успішність виконання команд надання та скасування дозволів для групи «Group active» за допомогою команд командного рядка.

## ВИСНОВКИ

Завдання на практичне заняття виконано в повному обсязі.

Під час проведення практичного заняття я навчився призначати дозволи доступу до об'єктів Active Diгесtогу за допомогою призначених для користувача інтерфейсів редактора безпеки, а також Майстра делегування управління. Навчився скасовувати дозволи доступу до об'єкта.

Дозволи доступу визначаються списками Access Control List (ACL). Списки ACL можна переглядати за допомогою таких оснасток як «Active Directory - користувачі і комп'ютери», «Центр адміністрування Active Directory», а також в таких оснащеннях і засобах як «Active Directory - Сайти та служби», «Редактор ADSI», а також « $LDP$ ».

Якщо ж говорити про дозволи контролю доступу до об'єктів AD, то слід зазначити, що вони розділені на стандартні дозволи і на особливі дозволи.

Дослідження можливостей налаштування стандартних та особливих дозволів надані у відповідних пунктах роботи. Відзначу, що особливі дозволи мають гранульовані опції.

Під час виконання практичних задач заняття я переконався, що дозволи застосовуються лише до об'єктів (користувачі, комп'ютери, групи) Active Diгесtогу і не можуть бути застосовані до організаційних підрозділів (Organization Unit – OU).

Причиною цього є те, що:

– OU є контейнер об'єктів Active Directory, який використовується для ієрархічної організації об'єктів AD і делегування повноважень управління цими об'єктами різним адміністраторам;

– OU не є суб'єктами безпеки. Вони не мають SID, тому їх не можна використовувати в списках контролю доступу (ACL). Крім того, OU відрізняється від групи тим, що OU можна делегувати адміністративні завдання.

Таким чином, за допомогою редактора безпеки, а також майстра делегування управління можливо досить гнучко забезпечити налаштування дозволів доступу до об'єктів Active Diгесtогу, що, безумовно, визначатиметься на параметрах безпеки корпоративної мережі в цілому.